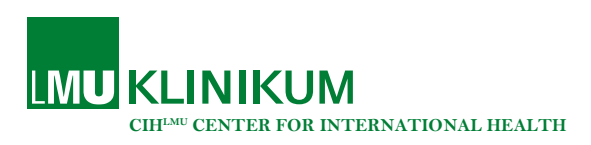

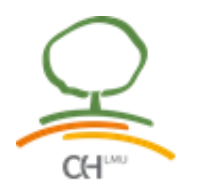

## Determining the rank of a journal in the Journal Citation Reports

In order for a paper to be used for a cumulative dissertation, it must be published in a journal that is among the top 80% in its field. Here we explain how to determine the ranking of a journal.

1. Log into [Journal Citation Reports](https://jcr-clarivate-com.emedien.ub.uni-muenchen.de/jcr/home?Init=Yes&SrcApp=IC2LS&SID=H1-TMoZhb3DgpS4IPFx2BKxxtnLx2FjD5sXA7x2FZt-18x2dBYUmtJqt9zvsoix2BefrHXeAx3Dx3D3PnyMs6pucwLHUPU8aT11Qx3Dx3D-WwpRYkX4Gz8e7T4uNl5SUQx3Dx3D-wBEj1mx2B0mykql8H4kstFLwx3Dx3D) via the university library. Use your campus ID. The site that opens should look like this:

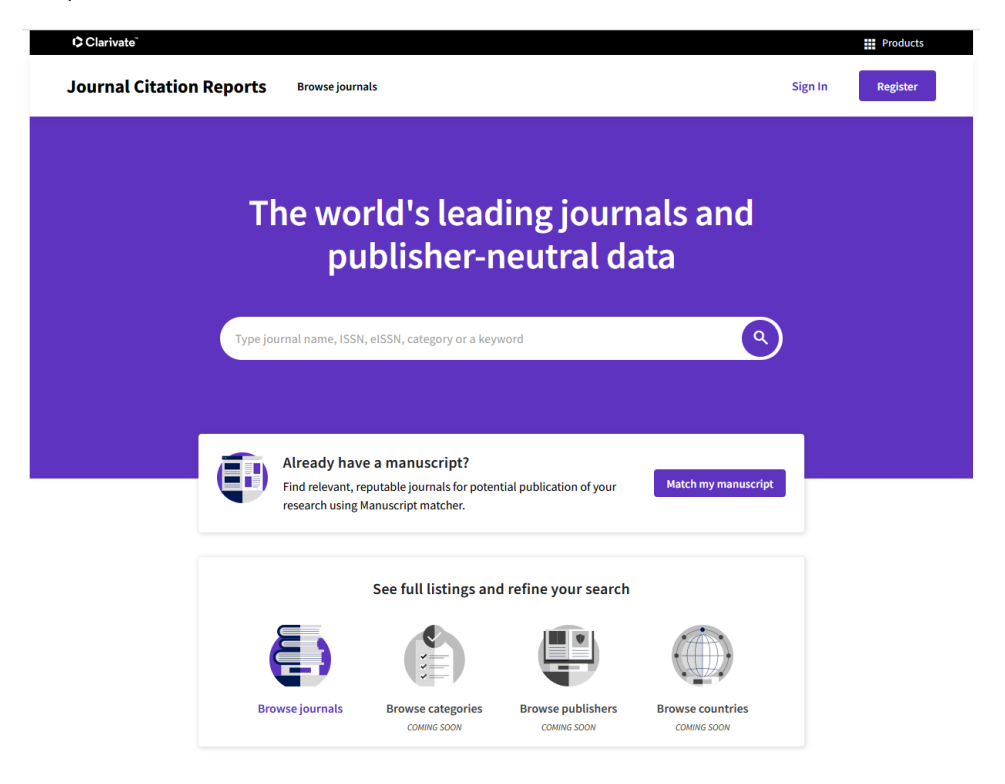

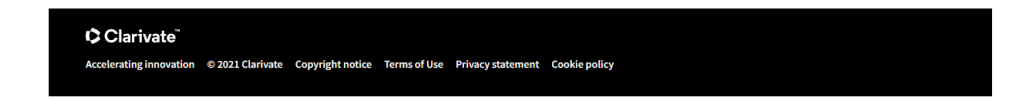

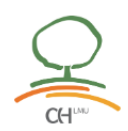

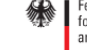

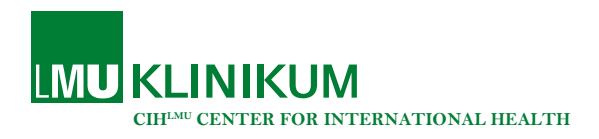

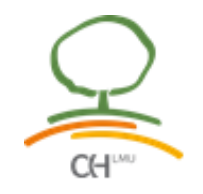

2. Enter the name of your journal into the search field. Select the journal you are searching for  $(\rightarrow)$ .

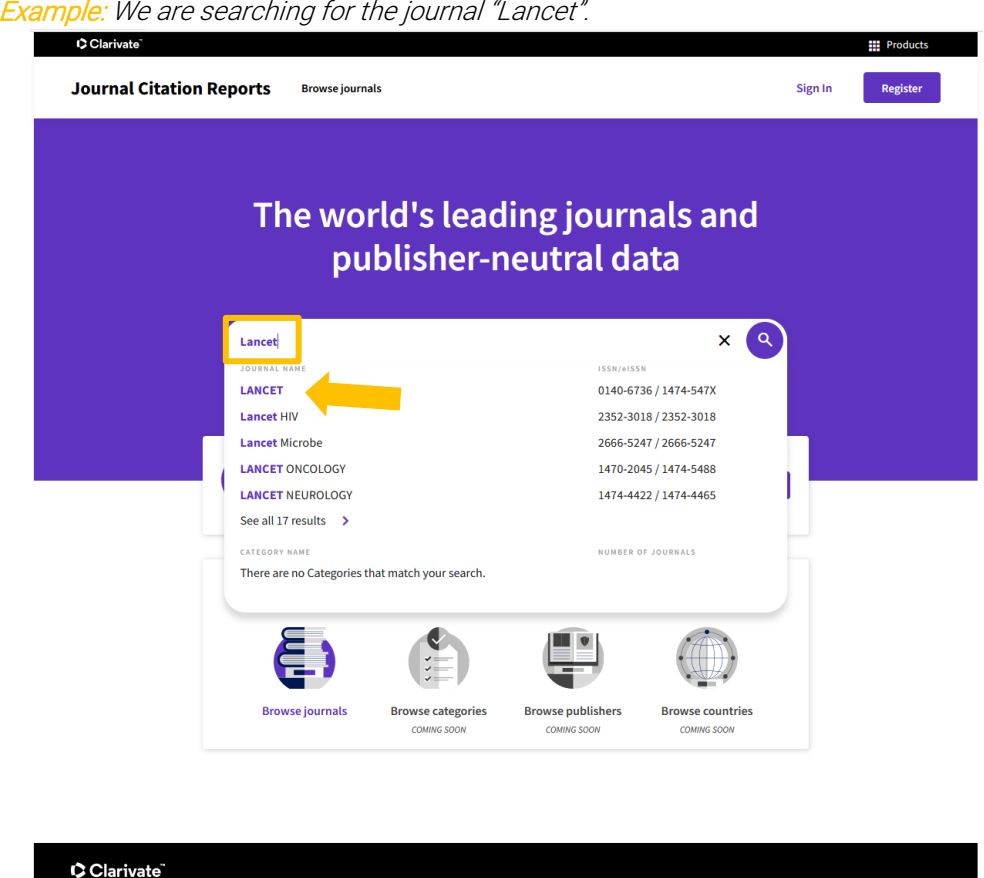

3. Select the most recent year available  $(\rightarrow)$ .

celerating innovation © 2021 Clarivate Copyright notice Terms of Use Privacy statement Cookie policy

Example: The most recent year for which the impact factor is available is 2020.

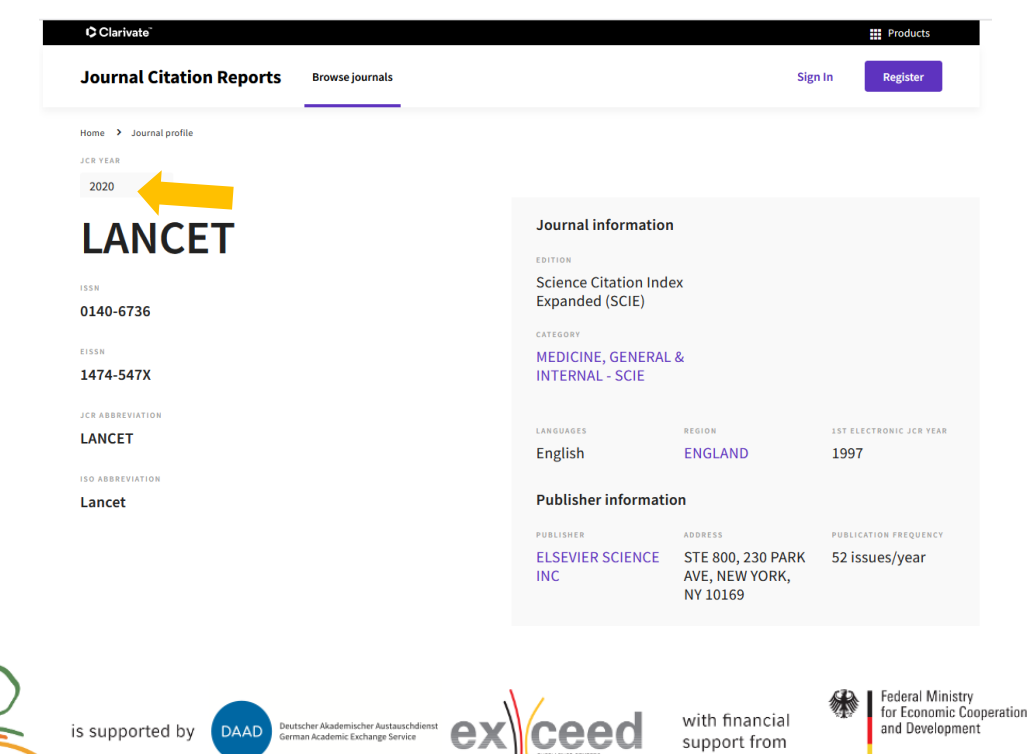

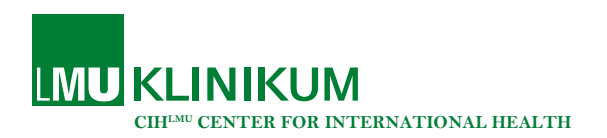

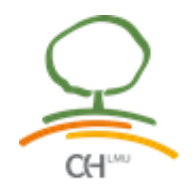

4. Scroll down to search for the impact factor of the journal.

Example: The journal "Lancet" had an impact factor of 79.321 in 2020.

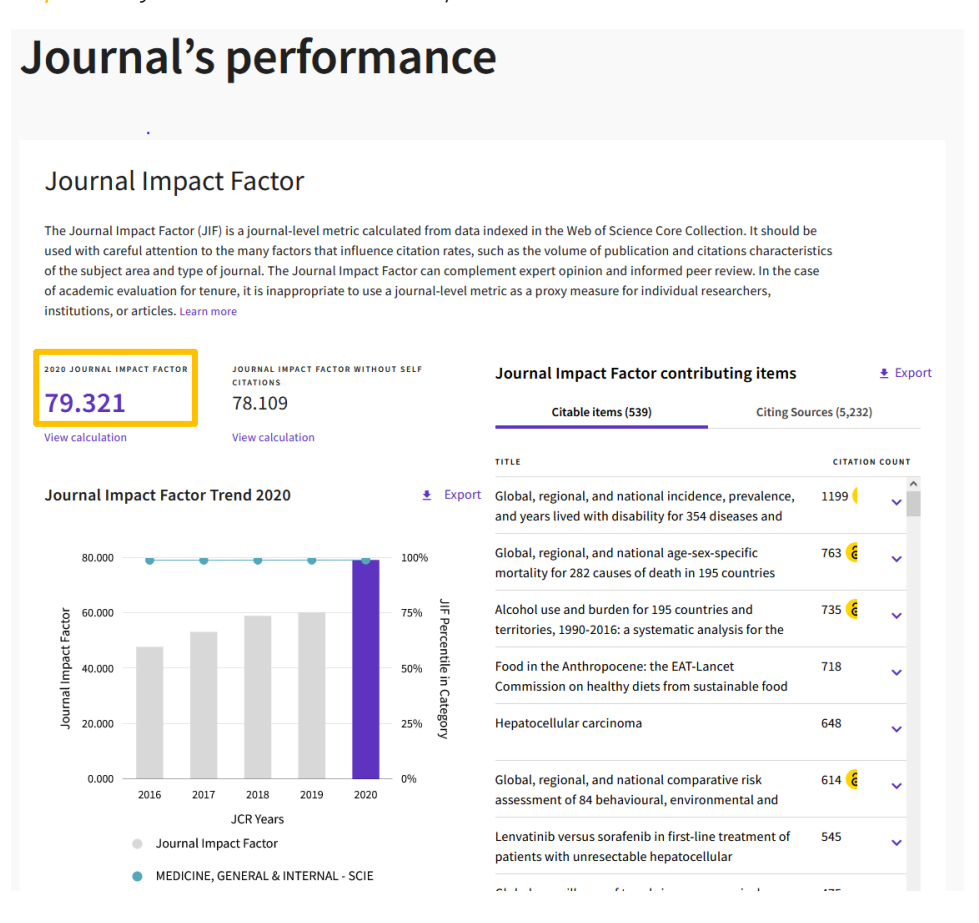

5. Look for the "category" of the journal.

Example: The journal "Lancet" belongs to the category "Medicine, General & Internal – Scie".

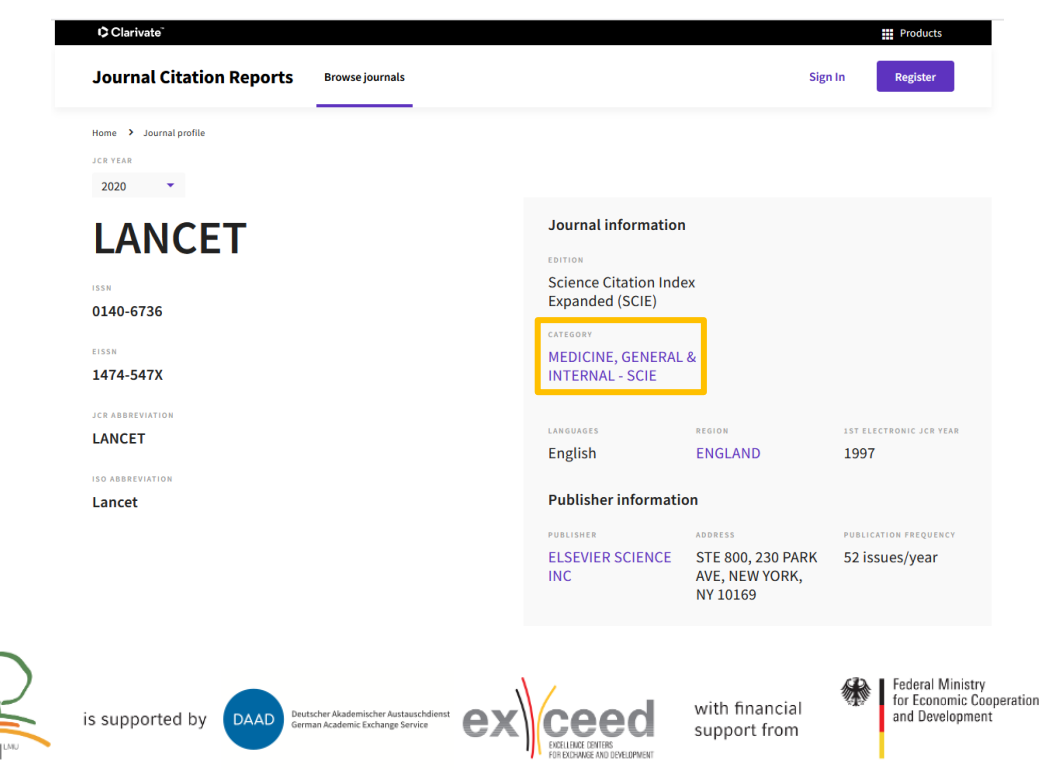

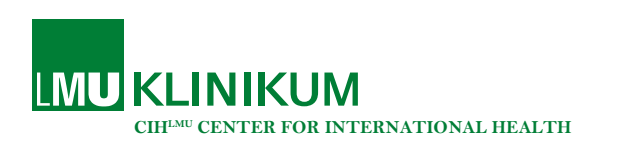

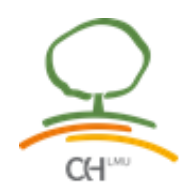

- 6. Go back to the initial [Journal Citation Reports](https://jcr-clarivate-com.emedien.ub.uni-muenchen.de/jcr/home?Init=Yes&SrcApp=IC2LS&SID=H1-TMoZhb3DgpS4IPFx2BKxxtnLx2FjD5sXA7x2FZt-18x2dBYUmtJqt9zvsoix2BefrHXeAx3Dx3D3PnyMs6pucwLHUPU8aT11Qx3Dx3D-WwpRYkX4Gz8e7T4uNl5SUQx3Dx3D-wBEj1mx2B0mykql8H4kstFLwx3Dx3D) website.
- 7. Enter the category into the search field to determine how many journals are part of the same category as the one you are interested in. Click on the category  $(\rightarrow)$ .

Example: The journal "Lancet" belongs to the category "Medicine, General & Internal – Scie", so please enter "Medicine, General & Internal" into the search field. By clicking on the category, you will be forwarded to the website with all journals of the same category. The category "Medicine, General & Internal" has 318 journals.

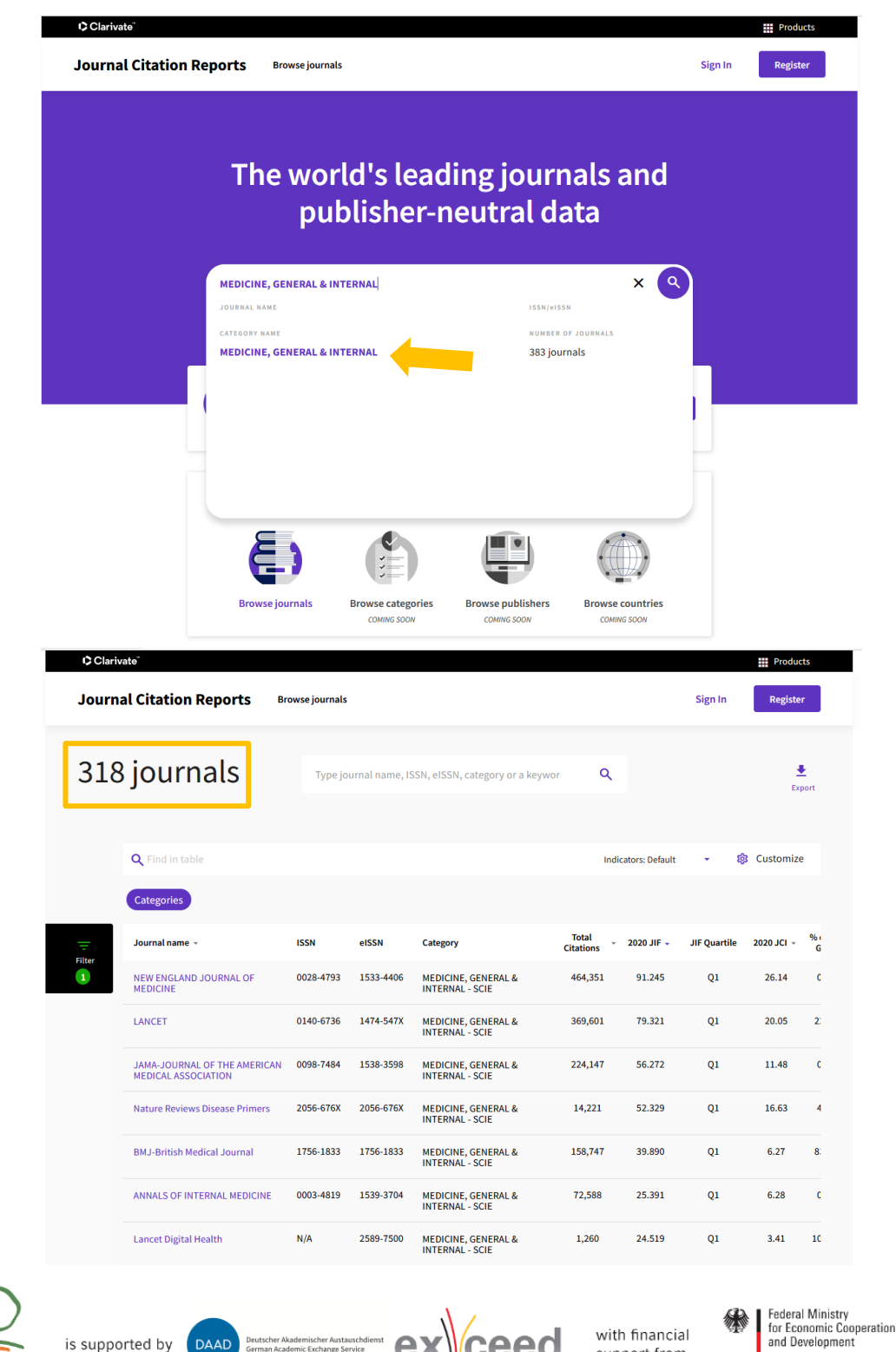

support from

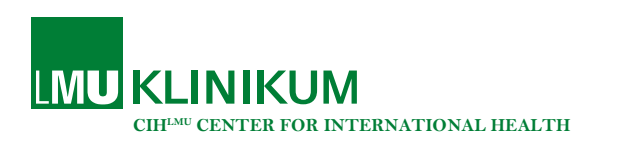

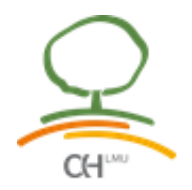

8. Multiply the total number of journals in your category by 0.8 ( $\triangleq$  80%) to determine the rank of the journal at the bottom of the top 80%.

Example: 318 journals multiplied by 0.8 = 254.4 -> All journals including the one on rank 254 are within the top 80% of the category "Medicine, General & Internal - Scie".

9. Sort all journals in the category by their impact factor from big to small  $(→)$ . Determine if the journal you are interested in is among the top 80% in its field.

Example: The journal of your interest is among the top 80% if it is among the first 254 journals listed. The journal "Lancet" is on rank 2, meaning that if you publish a paper in Lancet it fulfills the requirements for a cumulative thesis.

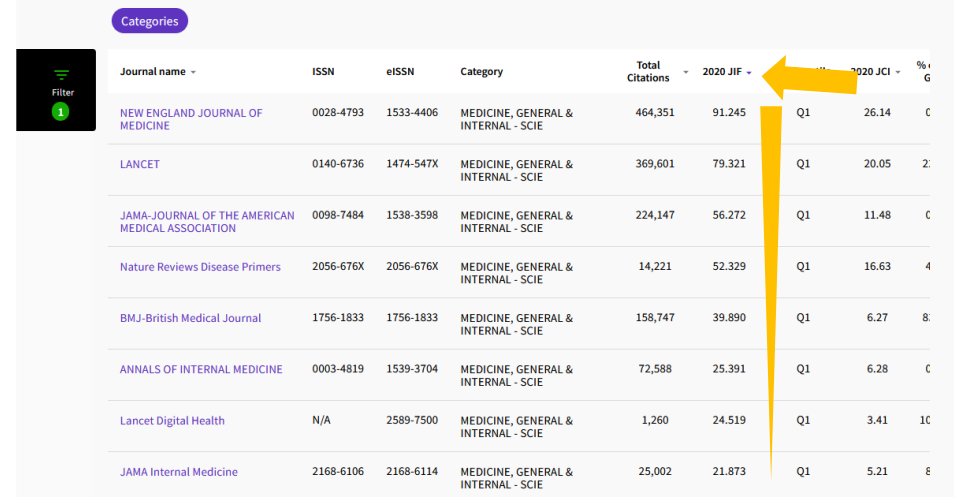

10. Tip: If you do not want to count the rank of all journals to see on which rank the journal of your interest is, scroll down to the bottom of the page and use the "items per page" function.

Example: Select "200 items per page" and search for the journal of interest by using the STRG + F function. If you find your journal of interest on page 1, it means it is still among the top 80%.

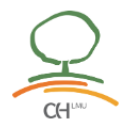

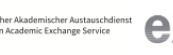

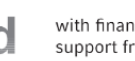

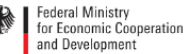